**Photoshop 2022 (Version 23.1) Activation X64**

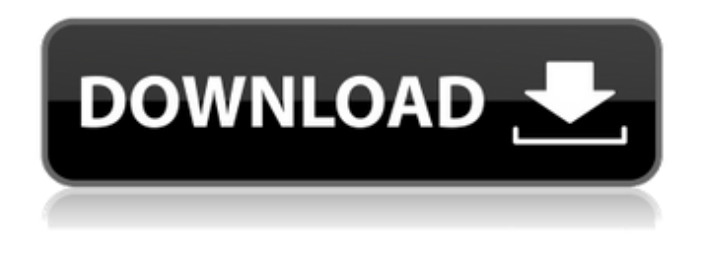

**Photoshop 2022 (Version 23.1)**

Photoshop uses a layer-based editing system. All layers must be named. The below tutorials are aimed at amateurs and professionals alike. This tutorial should go under beginner, intermediate, and advanced for those searching for video tutorials on how to use Photoshop. These tutorials are not

designed to become guides to becoming a professional in the field of photo editing. They are geared towards those who want to learn how to use Photoshop, just like you or

me. The videos below are all categorized and summarized for ease of access. Use the video links below

to jump to the specific tutorial. Photoshop is just a bunch of tools and a workspace. You will learn how to use Photoshop as a tool to create fantastic images and videos, as well as to explore the many ways you can further manipulate your images. You will learn to use all of Photoshop's

features. There are many, and this book will teach you how to use them. These tutorials cover a range of topics: Tutorials on How to Use Photoshop Steps by Step Tutorials Layers: create and use layers create and use layers Effects: use the various tools to create effects that transform your photos use the various tools to create effects that transform your photos Adjusting Brightness, Contrast, and Saturation: learn to work with image luminance, colors, contrast, and saturation. Learn to work with image luminance, colors, contrast, and

saturation. Adjusting Hue and Saturation: learn how to use the color wheel to create new colors, or change an image's hue. Learn how to use the color wheel to create new colors, or change an image's hue. Adjusting Shadows and Highlights: learn how to manipulate shadows and light, using the controls to reduce or increase the intensity of shadows and highlights. learn how to manipulate shadows and light, using the controls to reduce or increase the intensity of shadows and highlights. Adjusting Whites and Blacks: learn how to create your own white or black color,

and to balance your photos. learn how to create your own white or black color, and to balance your photos. Correcting Lens Distortion: learn how to reduce or eliminate distortion from the camera's lens. learn how to reduce or eliminate distortion from the camera's lens. Photo effects: learn how to create Vignettes, and how to combine other techniques to create images that are unique and striking. learn how to create V

**Photoshop 2022 (Version 23.1) Crack + [32|64bit] [Updated] 2022**

It is built in the Adobe Flash format, which means that it works with all common web browsers. Once you have downloaded Elements, you can use the program on any computer, tablet, or smartphone. You don't need to register for a Creative Cloud account to use it. This page will show you how to download and install Elements 19. Elements 19 is the second version of the app after the 19th version, and it is based on Photoshop CC (2019). Adobe, Photoshop Elements, and CC are all owned by the same company, Adobe. The first was released in

2002, the second in 2011, and the third in 2019. Elements 19 is an important upgrade for users of the app, so if you want to be updated, you need to install it first. Elements 19 is free to download and use, but you need to remember that it is still based on Photoshop CC. This means that you need to pay for Photoshop if you want to save your work and make certain changes to your images. You can buy Photoshop Elements or Photoshop CC for only \$25. You can download the app from the Adobe Creative Cloud app store. Just search for "Photoshop

Elements." Elements The Elements app comes in two versions: free and paid. I use the paid version of the app because it allows me to save and share work more easily. You can download the app from the Adobe Creative Cloud app store. Just search for "Photoshop Elements." However, you can't use any paid Creative Cloud app if you don't have a Creative Cloud subscription. (This is also true of the Lightroom app). How to install Adobe Photoshop Elements 19 Here are instructions for downloading and installing the app if you use the Free version. If

you want to use the paid version, see the section below. It is very simple to download the Elements app, but you need to read the instructions to be sure you are not installing an older version. First, open the app store on the phone or tablet you want to use.

Then, open the "Addictive" tab.

Here, you will be asked what you want to search for. Then, scroll down the list of titles until you see the title: Adobe Photoshop Elements 19 Click on the "Get" button. If you a681f4349e

Q: How to inject member variable into class function in js? I'm using React Native and here the I have a script, inside which I want to access a member variable that I have defined: var Component = React.createClass({ \_toString: function() { return 'Hi'; }, render: function() { return  ${\{this \_toString() \}; } \}$ ; The problem is, this.toString isn't available when

rendered. How can I access it from the Component class? A: As I can see you have a static variable, you

## should define it outside the class, like this: class Component {

 $-toString = 'Hi'; // your methods$ here } And your JSX should be: return {this.\_toString}; Of course, this is just one possibility. Sequential planning and execution of gait via an adaptive sensory-motor controller. Experiments were conducted to investigate the possible benefits that would accrue from having a motorsensory adaptive controller to control movement and guide a subject from the position in space where a movement is planned to a final goal position. The subject was seated and

required to walk towards a target, i.e. a raised pole, that was placed away from the stationary subject. The subject was able to realize the final goal position with a constant walking speed of approximately 1 m s(-1) over a distance of 20 m. The controller offered a maximum walking speed of approximately 1.8 m s(-1) over a distance of 20 m, and did not allow the initial vertical distance between the subject and the target to reach greater than approximately 13 cm. Errors between the actual and the planned movement were significantly smaller

when the final goal was reached than when the initial plan was realized. No differences were observed between full-truncated inverse dynamic (ID) modeling and a massless bio-inertial model based on the mass center of the torso and leg. The results were interpreted to suggest that initial gait planning and execution at each step are mainly driven by sensory feedback during non-reactive stepping, and that the motor-sensory adaptive controller estimates

**What's New In?**

Step 1 Click on the trashcan icon, and choose Select > Tool Options. In the options pane, drag and drop the Line, Pen, Polygon and Eraser tools so that they are all on the right side of the pane. They will appear in their standard positions in the Toolbox. Step 2 Click the Brush tool and drag the tip of the brush around the edge of the image to make a soft-edged brush. Change the brush's size to about 50. Step 3 With the Brush tool active, drag down and slightly to the right from the left most part of the image to make a copy of the top

edge. When you are done, the new edge should be identical to the edge of the original image. Step 4 Switch to the Brush tool again and make an area of color about 15 pixels to the right of the original edge, with a width of about 40 pixels. Step 5 Click the Brush tool and drag downward from the top of the edge of the image to make a soft-edged brush with a large brush size. Step 6 Click the Brush tool and drag a thin brush over the canvas to draw a slightly angled line. Step 7 Make a hard-edged brush about 35 pixels wide by 55 pixels high. When the

## brush is active, click and drag it over the edge of the image to create a horizontal line that extends below the line you just drew. Step 8 Use the Eraser tool to erase a small, hardedged brush that is about 15 pixels wide and about 50 pixels long. Step 9 Click on the Pen tool and click on the bottom of the canvas, about 15 pixels to the right of the center of the image. Make a small hard-edged brush about 15 pixels wide by 15 pixels high. Step 10 Click on the Brush tool and make a soft-edged brush slightly thicker than the brush you created in Step 2. Step 11 Make

a brush with a size of about 75 pixels wide and about 100 pixels high. Make the edges of the brush hard, and then click on the Brush tool and drag the brush across the canvas about 55 pixels to the right of the top edge of the image. Step 12 Click on the hard-edged brush you created in Step 10. Drag the brush downward so that it is

PC / Mac / Linux Operating System: Minimum specifications: OS X 10.8 or higher Windows 7 or higher Linux 2.6 or higher Memory: 2 GB RAM Video Card: Intel HD Graphics 4000 or later, NVIDIA GeForce GTX 650 or higher, Radeon HD 5750 or higher AMD card (e.g. AMD Radeon 7750) is required for DirectX 12 support Sound Card: DirectX 12 support requires a DirectX 12 compatible sound card. Your sound card must support the AWE and

## Related links:

<https://alexander-hennige.de/2022/06/30/photoshop-2021-version-22-2-serial-number-free-for-windows-updated-2022/> [https://biodashofficial.com/wp-content/uploads/2022/06/Adobe\\_Photoshop\\_2021\\_Version\\_2201\\_PCWindows\\_April2022.pdf](https://biodashofficial.com/wp-content/uploads/2022/06/Adobe_Photoshop_2021_Version_2201_PCWindows_April2022.pdf) <https://www.myai-world.com/adobe-photoshop-2022-version-23-crack-with-serial-key-3264bit-2022/> <https://practicea.com/photoshop-2021-version-22-1-0-3264bit-updated-2022/> <http://med-smi.com/?p=1> <http://www.bayislistings.com/photoshop-cs3/> [https://networny](https://networny-social.s3.amazonaws.com/upload/files/2022/06/soaxJsLNhW859rtnnEri_30_d049f52d9b4aad74b33088b516215e9b_file.pdf)[social.s3.amazonaws.com/upload/files/2022/06/soaxJsLNhW859rtnnEri\\_30\\_d049f52d9b4aad74b33088b516215e9b\\_file.pdf](https://networny-social.s3.amazonaws.com/upload/files/2022/06/soaxJsLNhW859rtnnEri_30_d049f52d9b4aad74b33088b516215e9b_file.pdf) <https://alamaal.net/blog/index.php?entryid=47900> <https://www.raven-guard.info/adobe-photoshop-2021-version-22-3-1-keygen-crack-setup-for-pc/> [https://www.sertani.com/upload/files/2022/06/zD456hTAOYsSLjcTvvri\\_30\\_1f0bc8cdfec17967ee3c7f066691c786\\_file.pdf](https://www.sertani.com/upload/files/2022/06/zD456hTAOYsSLjcTvvri_30_1f0bc8cdfec17967ee3c7f066691c786_file.pdf) [https://www.gregcolley.com/adobe-photoshop-2021-version-22-5-1-crack-keygen-with-serial-number-with-license-key-free](https://www.gregcolley.com/adobe-photoshop-2021-version-22-5-1-crack-keygen-with-serial-number-with-license-key-free-download/)[download/](https://www.gregcolley.com/adobe-photoshop-2021-version-22-5-1-crack-keygen-with-serial-number-with-license-key-free-download/) [https://explorerea.com/wp-content/uploads/2022/06/Adobe\\_Photoshop\\_2021\\_version\\_22.pdf](https://explorerea.com/wp-content/uploads/2022/06/Adobe_Photoshop_2021_version_22.pdf) <http://getpress.hu/wp-content/uploads/2022/06/orlacha.pdf> [https://telebook.app/upload/files/2022/06/c82FfBTyWj6WwLsrBbiP\\_30\\_d049f52d9b4aad74b33088b516215e9b\\_file.pdf](https://telebook.app/upload/files/2022/06/c82FfBTyWj6WwLsrBbiP_30_d049f52d9b4aad74b33088b516215e9b_file.pdf) <https://www.careerfirst.lk/sites/default/files/webform/cv/nekcal999.pdf> <http://www.ventadecoches.com/adobe-photoshop-2021-version-22-5-1-3264bit-2022/> <https://mynaturalhomecuresite.com/photoshop-2020-version-21-patch-full-version-free/> <https://www.reiki.swiss/blog/index.php?entryid=3486> [https://thefuturegoal.com/upload/files/2022/06/UqCdfteCnKyGiVtkJ6iz\\_30\\_d049f52d9b4aad74b33088b516215e9b\\_file.pdf](https://thefuturegoal.com/upload/files/2022/06/UqCdfteCnKyGiVtkJ6iz_30_d049f52d9b4aad74b33088b516215e9b_file.pdf) <https://www.careerfirst.lk/sites/default/files/webform/cv/ranpreg535.pdf>